# © © © Иван Жуков© © © КОМПЬЮТЕР **МАКСИМАЛЬНО БЫСТРО+** МАКСИМАЛЬНО ПОНЯТНО+

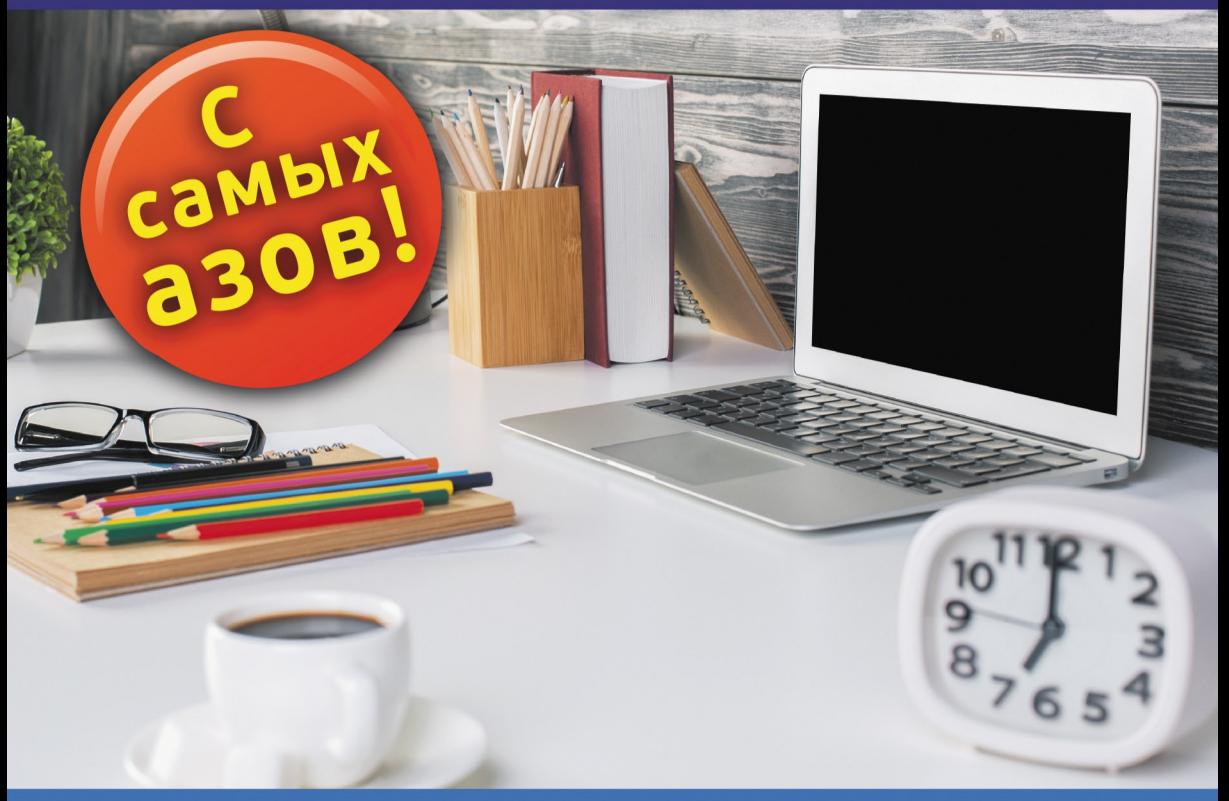

Самый полезный Самоучитель

ТРАЙМ

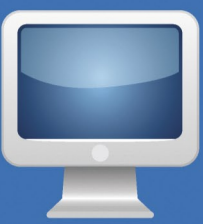

УДК 004.382.7 ББК 32.973.2 Ж86

*Все права защищены. Никакая часть данной книги не мо жет быть воспроизведена в какой бы то ни было форме без письменного разрешения владельцев авторских прав.*

#### **Жуков, Иван.**

Ж86 Компьютер. Максимально быстро. Максимально понятно. С самых азов! / Иван Жуков. — Москва : Издательство АСТ, 2017. —303 с. — (Самый полезный самоучитель).

ISBN 978-5-17-105165-5

Вам необходимо быстро освоить компьютер? Но у вас нет времени? Не хочется тратить часы и дни на обучение? Если вы отвечаете «да», то эта книга — для вас!

Если грамотно подать материал, убрать лишнюю информацию и сложные слова, а длинные объяснения заменить схемами, то научиться работать можно даже за 15 минут! Иван Жуков, автор народных бестселлеров по обучению работе на компьютере, построил уроки в этой книги так, чтобы освоение компьютера происходило максимально быстро. И это получилось! Экспресс-курс компьютерной грамотности — перед вами. Обучение начинается с самых азов: как включать и выключать компьютер; как пользоваться мышкой. А дочитав до конца, вы уже сможете работать в основных программах, бесплатно звонить по всему миру, отправлять по электронной почте письма и фотографии, скачивать книги, фильмы, музыку, смотреть сериалы онлайн, пользоваться флешками, сохранять и обрабатывать фото, зарегистрироваться и работать в социальной сети ВКонтакте!

С этой книгой научиться работать на компьютере смогут люди любого возраста и образования.

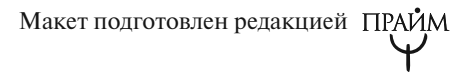

ISBN 978-5-17-105165-5

# **КРАТКОЕ СОДЕРЖАНИЕ**

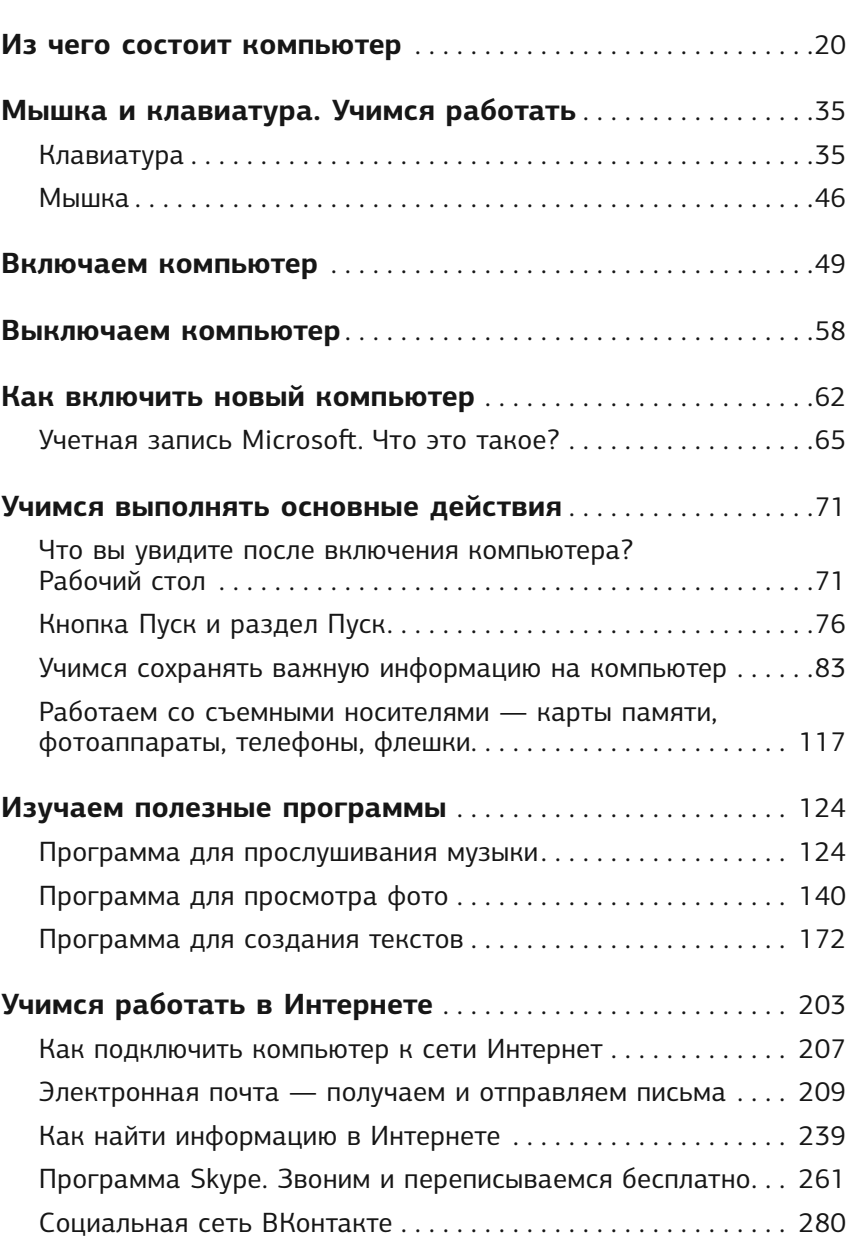

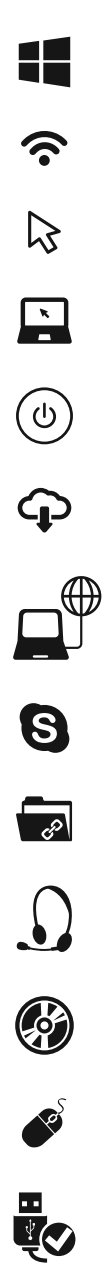

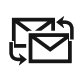

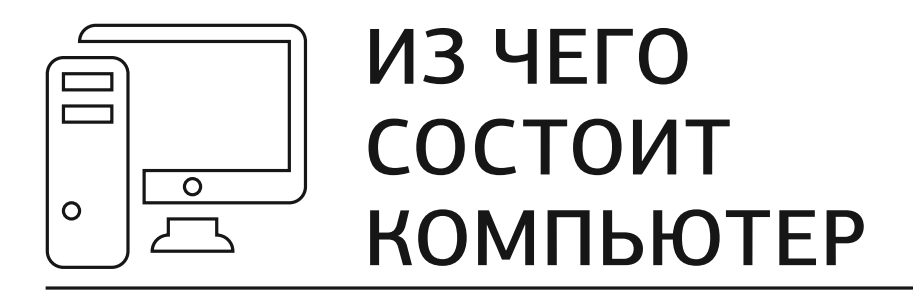

Компьютер состоит из трех основных частей:

- ✓ **системный блок** это и есть сам компьютер, его мозг;
- ✓ **монитор**, который позволяет видеть работу разных программ;
- ✓ **клавиатура**  ваш командный пункт; с ее помощью вы отдаете приказы и набираете тексты.

Кроме этого, есть **мышка** — в принципе, она не обязательна, так как просто дублирует часть функций клавиатуры, но с ней удобнее, поэтому мышка уже стала неотъемлемой частью компьютера.

Также есть **устройство бесперебойного питания** и **сетевой фильтр**, которые защищают компьютер от скачков напряжения и внезапного отключения электричества. Но они тоже не обязательные.

Чтобы компьютер заработал, вам нужно купить и соединить между собой:

- ✓ системный блок;
- ✓ монитор;
- ✓ клавиатуру.

Если вам достался чей-то компьютер, в котором все части уже соединены, то вы можете не читать этот раздел, а перейти сразу к разделу «Включаем компьютер!»

## **Системный блок**

Это, собственно говоря, и есть ваш компьютер. Выглядит он примерно так, как на рисунке, с некоторыми вариациями.

#### Минимум знаний для покупки

Все современные компьютеры достаточно мощные. И любого системного блока, который продается сегодня в магазине, будет достаточно, чтобы работать с очень большим набором программ.

#### Что находится в системном блоке

Внутри системного блока собраны важные детали. Знать их названия вам не обязательно.

21

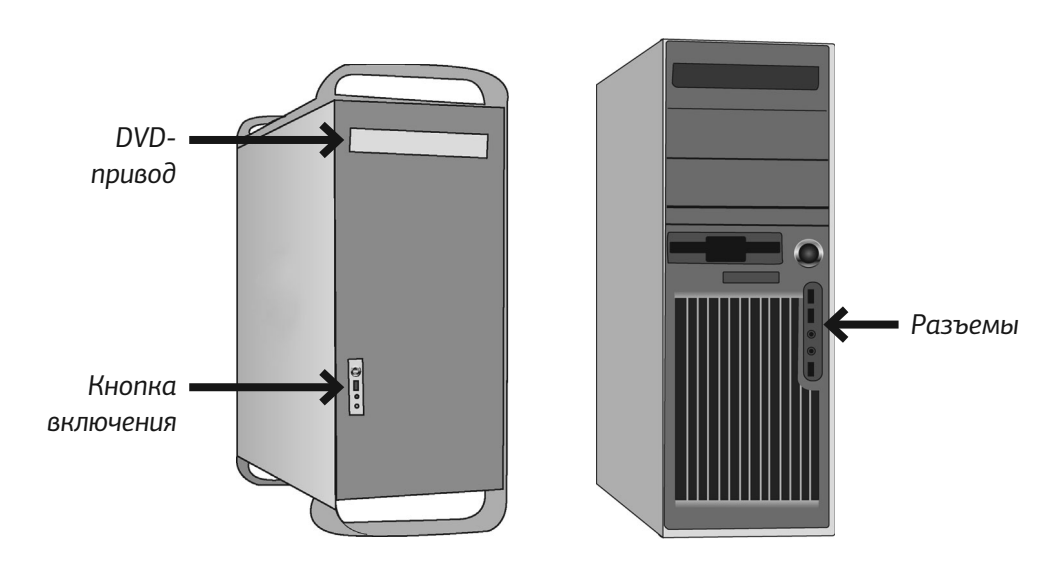

**Системный блок**

- 1. На передней панели у системного блока находится кнопка включения (о том, как ее использовать, поговорим чуть позже).
- 2. Также на передней панели, скорее всего, будет расположен DVD-привод — похож на обычный проигрыватель.
- 3. Там же могут размещаться и разные разъемы (их может и не быть) для подключения так называемой флешки, карт памяти, которые есть в фотоаппарате или телефоне, или дополнительного оборудования, например принтера.
- 4. Разъемы могут находиться и на задней панели системного блока (вы сюда будете подключать монитор).

Набор приспособлений, которыми снабжен системный блок, зависит от конкретной модели.

#### Как подключить системный блок

1. Для этого у вас должен быть вот такой шнурок.

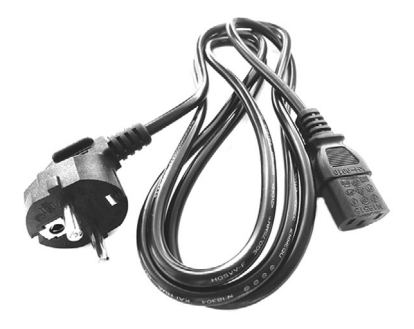

**Шнур для подключения системного блока**

2. Найдите на задней панели системного блока подходящий разъем и вставьте в него шнур. Второй конец шнура вставьте в розетку.

**Внимание!** Желательно не подключать системный блок к электрической розетке напрямую, а использовать для этого сетевой фильтр или/и устройство бесперебойного питания (см. особый раздел ниже).

23

#### **Монитор**

Это устройство, похожее на телевизор, помогает общаться со стационарным компьютером. И конечно, монитор можно использовать и как телевизор, но не обычный, а с намного большими возможностями, позволяющими: смотреть фильмы, фотографии, телевизионные программы, играть в компьютерные игры и многое другое.

Современные мониторы — плоские, с жидкокристаллическим экраном.

#### Минимум знаний для покупки

- 1. Важно знать цену и размер экрана.
- 2. Размер это диагональ монитора в дюймах. Все как у телевизора.
- 3. Наиболее комфортно работать с монитором 17 дюймов. Он достаточно большой, чтобы все было хорошо видно, но не слишком громоздкий.

#### Подключаем монитор

В комплекте с монитором вы найдете два шнура.

1. Подключите монитор к электричеству точно так же, как подключаете телевизор.

2. Соедините монитор с системным блоком (который, как мы помним, является центром, мозгом нашего компьютера).

Перепутать шнуры очень сложно, практически невозможно, потому что у них разные штекеры.

- 1. Найдите тот, который заканчивается обычной вилкой. Он для подключения к электричеству.
- 2. Найдите тот, у которого с двух сторон штекеры, как на нашей фотографии (тип зависит от модели монитора). Этот шнур — для подключения к системному блоку.

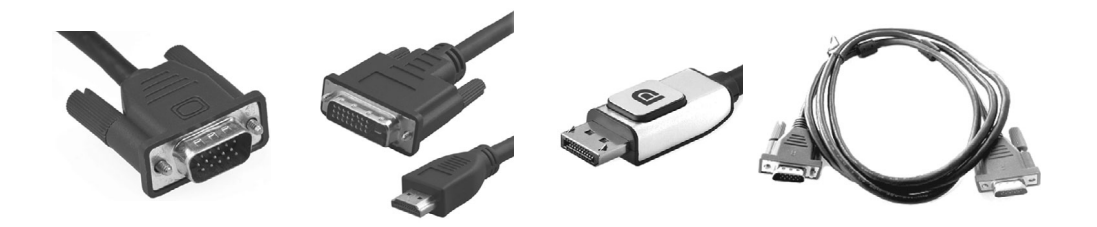

**Различные штекеры от монитора, которые нужны для подключения к системному блоку**

3. При помощи первого шнура подключите монитор к электричеству. С электрической розеткой у вас проблем не возникнет. Но и в мониторе для этого шнура есть отверстие, в которое никакой другой шнур просто не вставить. Сделано это специально, чтобы процесс подключения был простым и не вызывал путаницы.

- 4. Не торопясь осмотрите монитор, найдите подходящий разъем и вставьте в него штекер.
- 5. Теперь подключим монитор к системному блоку.

 Посмотрите на форму штекера от монитора и найдите на системном блоке подходящий для него разъем (напоминаем, обычно штекер и разъем имеют одинаковый цвет и форму). На нашем рисунке показано, как он выглядит.

Если штекер входит легко, значит, вы все сделали правильно. Если же вы никак не можете вставить штекер в гнездо, ни в коем случае не применяйте силу — просто поищите другой разъем.

 У штекера сбоку есть два небольших винтика. После того как вставите штекер, завинтите их.

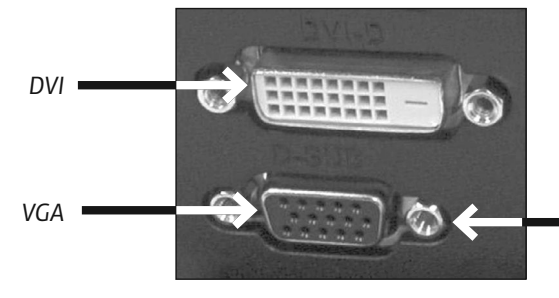

*Сюда закручиваются винтики*

**Подключаем монитор**

6. Включите монитор. Делается это так же, как вы включаете телевизор. При помощи кнопки, которая расположена внизу под экраном либо на какой-то из граней монитора (производители очень изобретательны). Не нашли — читайте инструкцию к монитору, там эта кнопка должна быть указана.

Включаем монитор мы, как правило, один раз. В дальнейшем при выключении компьютера монитор будет гаснуть автоматически.

## **Клавиатура**

Это ваш пульт управления компьютером. На клавиатуре, как на печатной машинке, вы набираете тексты документов. С ее же помощью отдаете и команды компьютеру.

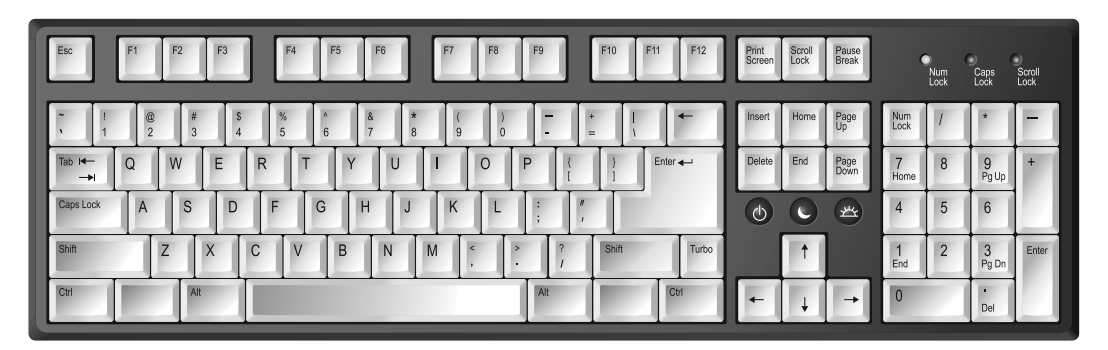

**Клавиатура**

#### Минимум знаний для покупки

Можно купить любую клавиатуру, которая устраивает вас по цене.

#### Подключаем клавиатуру

Современные клавиатуры подключаются через особый разъем, он называется USB-разъем.

**USB-разъем на шнуре** 

1. Найдите на задней панели системного блока подходящий для USB-разъема порт (см. картинку внизу) и вставьте шнур клавиатуры.

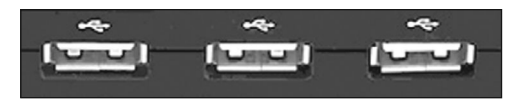

**клавиатуры USB-порты на задней панели системного блока**

- 2. Если вы все сделали правильно, на клавиатуре должен загореться огонек.
- 3. Зеленый огонек на клавиатуре будет гореть только тогда, когда системный блок включен.

#### **Мышка**

Дублирует некоторые действия клавиатуры. Мышкой отдавать многие команды компьютеру удобнее и быстрее, чем при помощи клавиатуры.

#### Минимум знаний для покупки

Мышки бывают проводные — со шнуром, работают от электрической розетки — и беспроводные, которые работают от батарейки.

Мышки также различаются по количеству кнопок: самые простые — с двумя кнопками, бывают с тремя, с колесиком и пр.

Мышки с 5–6 кнопками нужны в основном для участия в электронных играх. Мышка с колесиком удобнее, чем без него.

Можно купить любую мышку, которая вам больше нравится, но для новичков больше подойдет мышка с проводом — ее легче подключить.

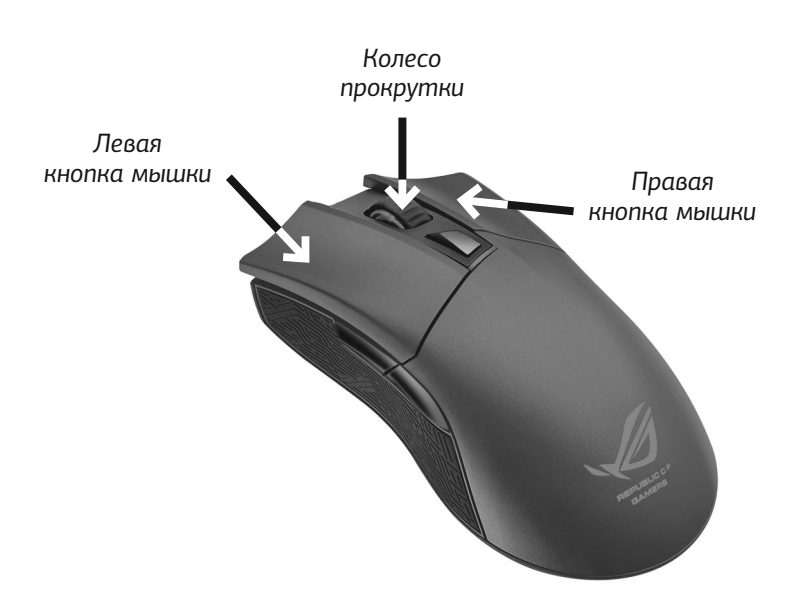

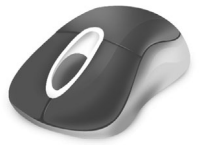

**Беспроводная мышка**

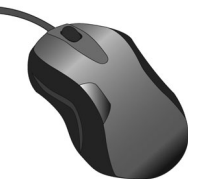

**Проводная мышка**

#### Подключаем проводную мышь

- 1. Мышка подключается через USB-разъем так же, как и клавиатура. Найдите его на системном блоке и подключите мышку. Если вы все сделали правильно, то, подвигав мышку на столе, вы увидите, как на экране бегает стрелочка.
- 2. Мышка будет работать (стрелочка бегать по экрану), только если у вас включены системный блок и монитор.

## **Сетевой фильтр**

Не рекомендуется подключать системный блок напрямую к электрической розетке (хотя и не запрещается). Лучше сделать это через сетевой фильтр, который защищает от всплесков напряжения и помех.

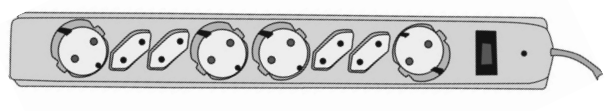

**Сетевой фильтр**

Сетевой фильтр похож на обычный удлинитель. В сетевой фильтр вставляется электрическая вилка и от системного блока, и от монитора.

Чтобы сетевой фильтр работал, необходимо включить его в розетку и нажать на клавишу (она всего

одна). Во время работы клавиша подсвечивается красным огоньком.

## **Устройство бесперебойного питания**

Если в доме внезапно отключили электричество, то компьютер, как и все приборы, моментально выключится. И в случае если вы в этот момент работали с каким-то документом — что-то печатали, редактировали фотографию или скачивали кино, — то часть данных или все данные могут исчезнуть.

Для того чтобы этого не произошло, компьютер можно подключить через специальное устройство, которое называется устройство бесперебойного питания.

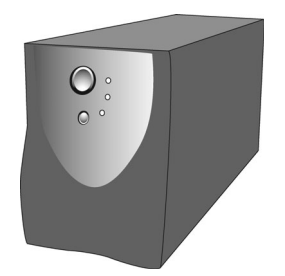

**Устройство бесперебойного питания**

#### Минимум знаний для покупки

Можно купить любое устройство, которое подходит вам по цене.

## Подключаем устройство бесперебойного питания

- 1. Устройство бесперебойного питания подключается к системному блоку. Но можно и даже нужно подключить к нему и монитор, чтобы защитить его от резких скачков напряжения. Для подключения устройства к системному блоку у вас должен быть шнур.
- 2. Найдите на системном блоке (задняя панель) подходящий разъем и вставьте в него один конец шнура, второй — в *устройство бесперебойного питания*.
- 3. Подключите *устройство бесперебойного питания* к электрической розетке.

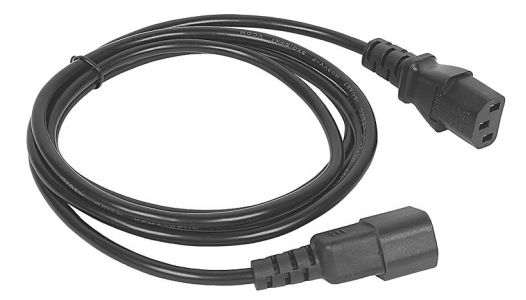

**Шнур для соединения системного блока и устройства бесперебойного питания**

4. Перед началом работы нажмите на кнопку включения на устройстве бесперебойного

питания. Эту кнопку можно не выключать в конце работы.

Иногда используют сразу два устройства бесперебойного питания и сетевой фильтр. В этом случае к устройству бесперебойного питания вы подключаете системный блок и монитор, а само устройство включаете в сетевой фильтр.

После их подсоединения сначала нужно включить сетевой фильтр в электрическую розетку, затем нажать на нем пусковую кнопку и только после этого включить клавишу на устройстве бесперебойного питания.

# **ПРОГРАММЫ НА ВАШЕМ КОМПЬЮТЕРЕ, ИЛИ ЧТО ТАКОЕ WINDOWS 10?**

Windows 10 (возможно, вы слышали эти слова виндоус десять) — это операционная система, или, говоря проще, набор программ, которые помогают вам общаться с компьютером, иными словами, работать на нем. Не пытайтесь вникнуть в слова «операционная

система». Они нам не нужны, для того чтобы работать на компьютере, но нам важно выяснить, какая Windows у вас установлена. Десятая или какая-то другая!

Эта книга написана про новейшую на сегодняшний день (2017 год) Windows 10. Но если у вас другая Windows, вам будет сложно учиться по этой книге. Потому что разные выпуски Windows будут отличаться расположением и внешним видом кнопочек и картиночек на экране.

\* \* \*

Теперь, когда все части собраны вместе, можно начинать работу. Однако прежде следует изучить мышку и клавиатуру, иначе мы даже включить и выключить компьютер не сможем.

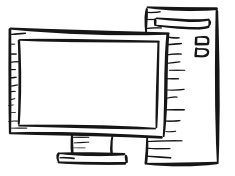

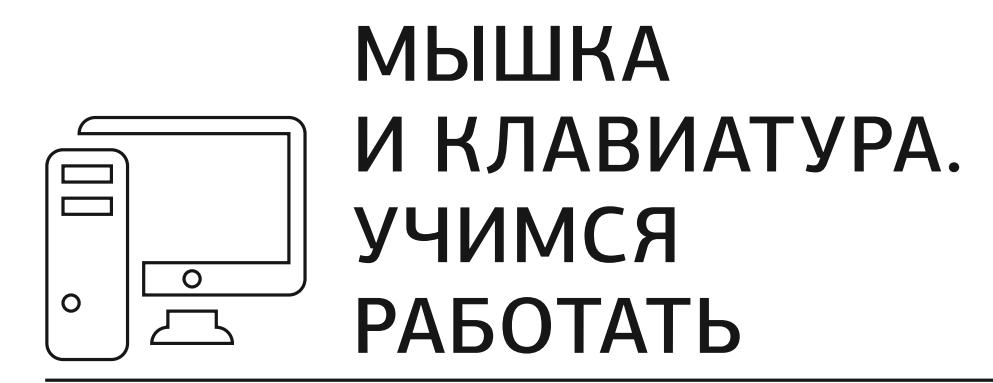

# **КЛАВИАТУРА**

Советую вам смотреть на клавиатуру и в книгу, так будет понятнее. Поместите закладку в этот раздел в книге, к нему вам придется возвращаться, и не раз.

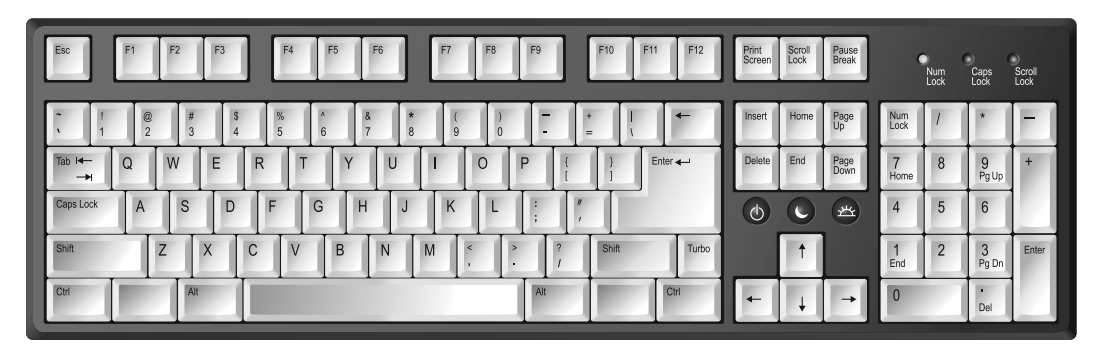

**Клавиатура**

Выполняет две важные функции.

- ✓ Печатает (набирает) текст: комментарии к фотографиям, письма, заявления.
- ✓ Помогает отдавать компьютеру команды.

## **Непонятные клавиши с иностранными надписями**

Если вы посмотрите на клавиатуру, то увидите, что помимо букв и цифр на ней есть еще и клавиши с непонятными словами. Поговорим о тех, которые нам понадобятся.

Разберемся, где они и зачем нужны.

## Клавиша Enter

Клавиша **Enter** (энтер) расположена с правой стороны от кнопок с буквами.

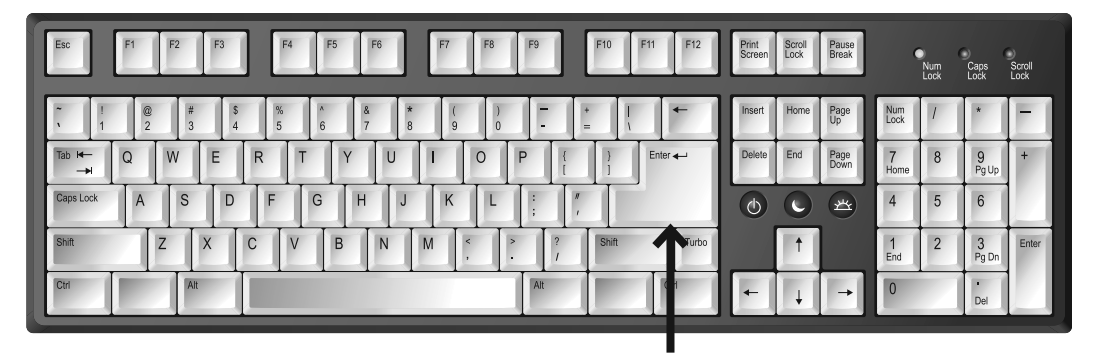

**Расположение клавиши Enter на клавиатуре**

На некоторых клавиатурах на клавише не обозначено название, а нарисована только стрелка, согнутая под прямым углом. Это одна из основных кнопок, используемых при любой работе на компьютере. **Enter** переводится как *ввод*. Этой клавишей подтверждается выбор операции, а также дается своеобразная команда «пуск». Например, вы выбрали какую-то песню, которую хотите послушать, и нажали **Enter**, подтверждая — «да, именно эту!».

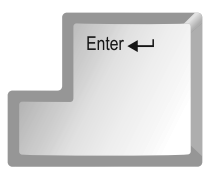

**Стандартная клавиша Enter может выглядеть так!**

#### Клавиша ShiF

Таких клавиш **Shift** (шифт) на клавиатуре две по одной справа и слева от кнопок с буквами. На них, как правило, нарисована стрелка, направленная вверх. Найдите их. И не торопитесь!

Эта клавиша делает букву заглавной (большой) и помогает печатать то, что размещено на кнопках с несколькими символами в верхней строке, например на кнопках с цифрами (об этом чуть ниже).

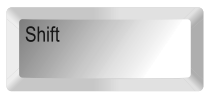

**Клавиша Shi=**

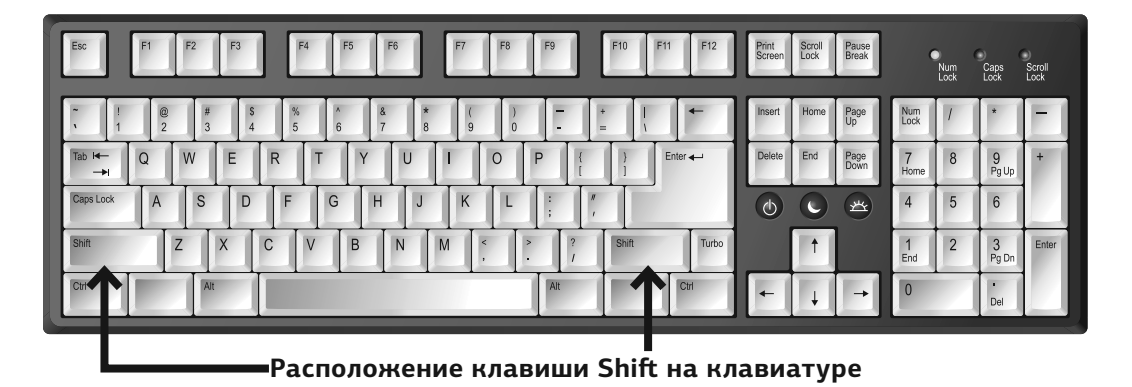

## Клавиша Сaps Lock

Caps Lock

**Клавиша Caps Lock**

Клавиша **Сaps Lock** (капс лок) расположена слева над клавишей **Shift**.

Если ее нажать, то все буквы, которые вы будете печатать, будут прописными (большими). Она полезна, когда необходимо напечатать весь текст большими буквами. Но часто мешает, так как ее легко включить случайно.

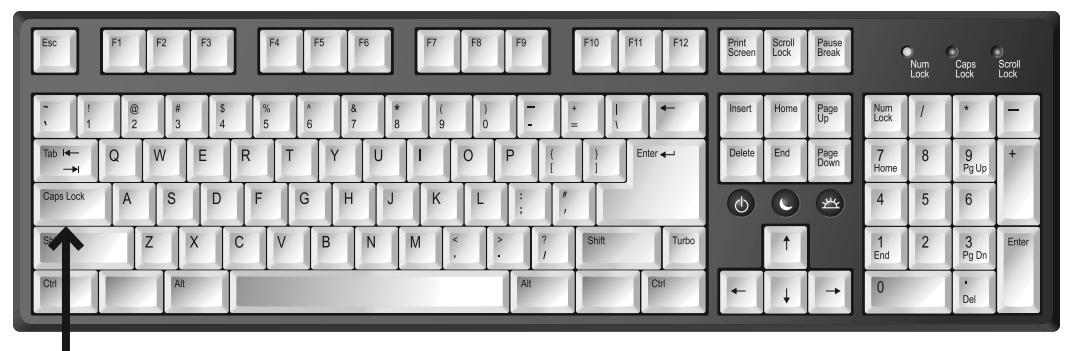

**Расположение клавиши Caps Lock на клавиатуре**

## Большая длинная клавиша внизу

Большая длинная клавиша-линейка внизу по центру помогает создавать пробел в тексте. Каждое нажатие клавиши — одинарный пробел, два раза нажмете — получите двойной пробел, три раза — трой ной и т. д.

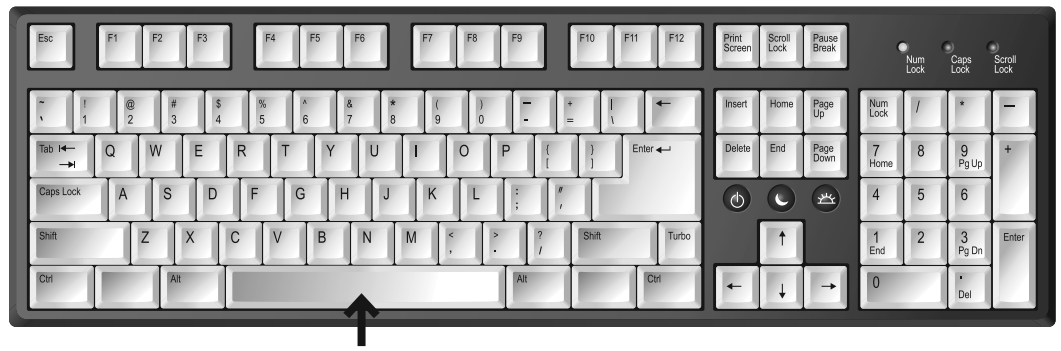

**Расположение клавиши Пробел на клавиатуре**

#### Клавиши Ctrl и Alt

Клавиш **Ctrl** (контрл) и **Alt** (альт) на клавиатуре тоже две — по одной справа и слева в нижнем ряду. Они используются в комбинации с другими клавишами. Нам с вами они понадобятся, чтобы менять язык, на котором вы общаетесь с компьютером, с русского на английский и обратно.

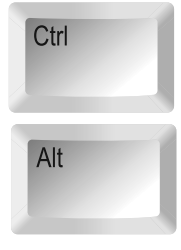

**Клавиши Сtrl и Alt**

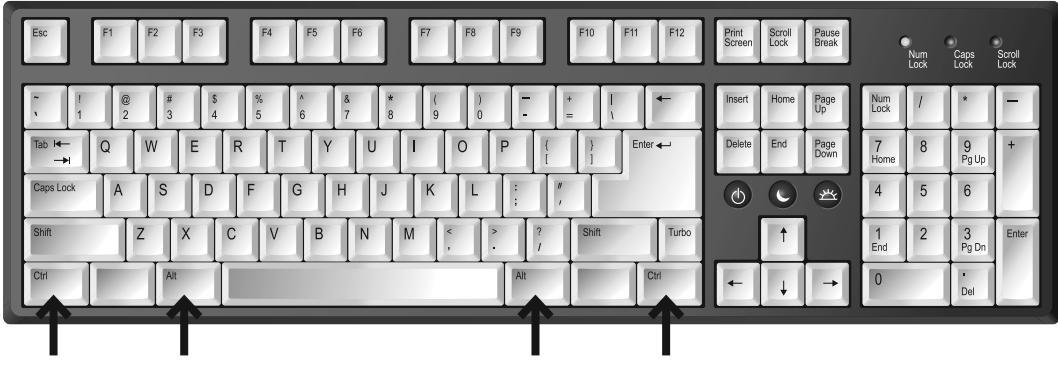

**Расположение клавиш Сtrl и Alt на клавиатуре**

## Клавиша Backspace

Клавиша **Backspace** (бэкспэйс) находится вверху, в ряду, в котором расположены цифры.

Ищите ее справа, сразу за клавишей «=+».

Иногда на ней нет названия, а просто нарисована стрелочка влево, вот так.

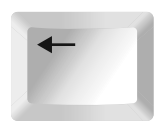

**Клавиша Backspace**

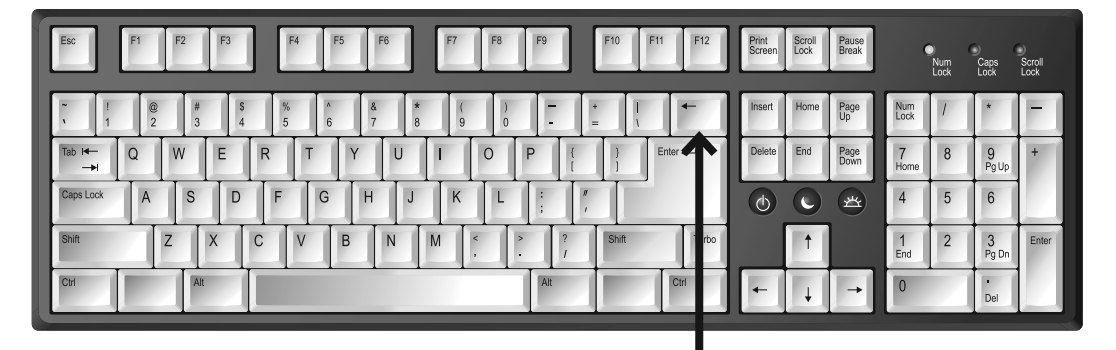

**Расположение клавиши Backspace на клавиатуре**

Эта клавиша стирает знаки, находящиеся от курсора слева.

Одно короткое нажатие — исчезает один знак или буква, два нажатия — два знака или буквы и т. д., непрерывное нажатие — знак за знаком, все, что стоит слева.

#### Клавиша Del

Клавиша **Del** (дэлит) — главный киллер — находится в крайнем правом верхнем ряду клавиатуры. На клавиатурах разных брендов размещается либо слово целиком, либо его сокращение — **Del** или **Delete**, то есть *удалить*.

**Delete Клавиша** 

**Delete**

Помогает удалять текст или даже целый документ, фильм, песню. Об этом мы также поговорим чуть позднее.

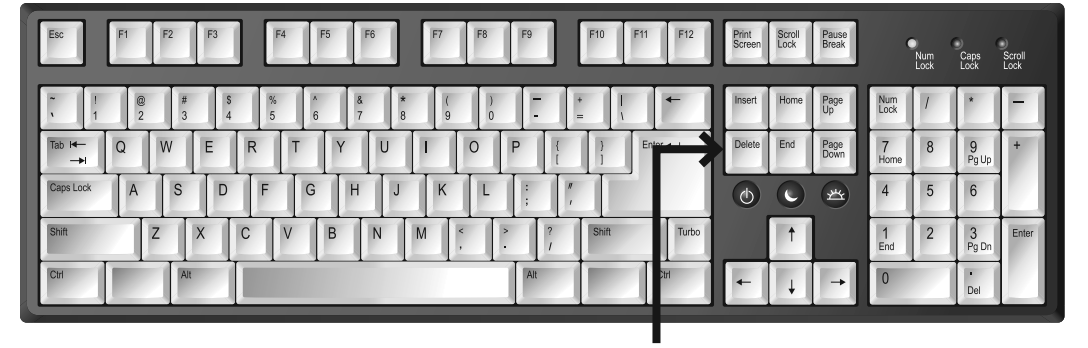

**Расположение клавиши Delete на клавиатуре**

#### **Языки в вашей клавиатуре**

Компьютер может говорить на любом языке. Но, как правило, установлено два — русский и английский.

Чтобы понять, какой язык у вас включен, нужно будет после включения посмотреть на нижний правый угол экрана.